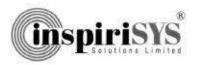

ISL/SS/SE/22/2021-2022 1<sup>st</sup> September, 2021

The National Stock Exchange of India Ltd. Exchange Plaza Bandra Kurla Complex Bandra East Mumbai 400 051

Dear Sir,

# Sub: Notice and Date of Annual General Meeting.

This is to inform you that the 26th Annual General Meeting of the Company will be held on Friday, 24<sup>th</sup> September, 2021 through Video Conferencing (VC) / Other Audio Visual Means (OAVM), at 2:00 PM. The copy of the Notice of the 26th Annual General Meeting is enclosed.

Further, we wish to intimate that in terms of Section 108 of the Companies Act, 2013, Rule 20 of the Companies (Management and Administration) Rules, 2014 as amended by the Companies (Management and Administration) Amendment Rules, 2015 and Regulation 44 of the SEBI (LODR) Regulations, 2015, the Company shall provide to its members the facility to exercise their votes electronically for transacting the items of business as set out in the Notice convening the ensuing Annual General Meeting of the Company.

For the aforesaid purpose, the company has fixed Friday, 17th September, 2021 as the cut-off date to determine the entitlement of voting rights of members for e-voting.

The Company had entered into an arrangement with National Securities Depository Limited (NSDL) for facilitating e-voting through their e-voting platform.

In compliance with MCA Circular dated 13<sup>th</sup> January, 2021 read with Circulars dated 8<sup>th</sup> April, 2020, 13<sup>th</sup> April, 2020, 5<sup>th</sup> May, 2020 and SEBI Circular dated 15<sup>th</sup> January, 2021, Notice of the AGM along with the Annual Report 2020-2021 has been sent to the shareholders, only through electronic mode on 1<sup>st</sup> September, 2021 to those members whose e-mail addresses are registered with the Company/Depositories.

Kindly take the same on record.

Yours faithfully,

For Inspirisys Solutions Limited

m

S.Sundaramurthy Company Secretary & Compliance Officer

Encl: as above

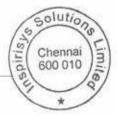

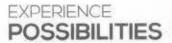

Inspirisys Solutions Limited, Regd. Office: First Floor, Dowlath Towers, New Door Nos. 57, 59, 61, 63, Taylors Road, Kilpauk, Chennai - 600,010, Tamil Nadu, India. Ph. 044 - 4225,2000 www.inspirisys.com | reachus@inspirisys.com | CIN:L30006TN1995PLC031736

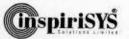

# NOTICE OF THE TWENTY SIXTH ANNUAL GENERAL MEETING

# **Inspirisys Solutions Limited**

Registered Office: First Floor, Dowlath Towers, New Door Nos. 57, 59, 61 & 63, Taylors Road, Kilpauk, Chennai - 600 010. CIN: L30006TN1995PLC031736

#### то

# THE MEMBERS OF INSPIRISYS SOLUTIONS LIMITED

NOTICE is hereby given that the Twenty-Sixth Annual General Meeting of the members of Inspirisys Solutions Limited will be held on Friday, 24th September, 2021 at 2.00 PM through Video Conferencing (VC) / Other Audio Visual Means (OAVM), and the Company will conduct the meeting from the Registered office i.e. First Floor, Dowlath Towers, New Door Nos. 57, 59, 61 & 63, Taylors Road, Kilpauk, Chennai - 600 010 which shall be deemed to be the venue of the meeting to transact the following business:

#### **Ordinary Business:**

- To receive, consider and adopt the Standalone and Consolidated Audited Financial Statements of the Company for the financial year ended 31st March, 2021 together with the Reports of the Board of Directors and Auditors thereon.
- To appoint a Director in place of Mr. Malcolm F. Mehta, (DIN: 03277490) who retires by rotation and, being eligible, offers himself for re-appointment.

By order of the Board of Directors For Inspirisys Solutions Limited

Place: Chennai S.Sundaramurthy Date: 9<sup>th</sup> August, 2021 Company Secretary

#### NOTES:

- In view of the massive outbreak of the COVID-19 pandemic, social distancing is a norm to be followed and pursuant to the Circular No. 14/2020 dated April 8, 2020, Circular No.17/2020 dated April 13, 2020 issued by the Ministry of Corporate Affairs followed by Circular No. 20/2020 dated May 5, 2020 and Circular No. 02/2021 dated January 13, 2021 and all other relevant circulars issued from time to time, physical attendance of the Members to the Annual General Meeting (AGM) venue is not required and general meeting be held through video conferencing (VC) or other audio visual means (OAVM). Hence, Members can attend and participate in the ensuing AGM through VC/OAVM.
- Pursuant to the Circular No. 14/2020 dated April 8, 2020, issued by the Ministry of Corporate Affairs, the facility to appoint proxy to attend and cast vote for the members is not available for this AGM. However, the Body Corporates are entitled to appoint authorised representatives to

attend the AGM through VC/OAVM and participate there at and cast their votes through e-voting.

- 3. The Members can join the AGM in the VC/OAVM mode 15 minutes before and after the scheduled time of the commencement of the Meeting by following the procedure mentioned in the Notice. The facility of participation at the AGM through VC/OAVM will be made available for 1000 members on first come first served basis. This will not include large Shareholders (Shareholders holding 2% or more shareholding), Promoters, Institutional Investors, Directors, Key Managerial Personnel, the Chairpersons of the Audit Committee, Nomination and Remuneration Committee and Stakeholders Relationship Committee, Auditors etc. who are allowed to attend the AGM without restriction on account of first come first served basis.
- The attendance of the Members attending the AGM through VC/OAVM will be counted for the purpose of reckoning the quorum under Section 103 of the Companies Act, 2013.
- 5. Pursuant to the provisions of Section 108 of the Companies Act, 2013 read with Rule 20 of the Companies (Management and Administration) Rules, 2014 (as amended) and Regulation 44 of SEBI (Listing Obligations & Disclosure Requirements) Regulations 2015 (as amended), and the Circulars issued by the Ministry of Corporate Affairs dated April 8, 2020, April 13, 2020, May 5, 2020 and January 13, 2021 the Company is providing facility of remote e-Voting to its Members in respect of the business to be transacted at the AGM. For this purpose, the Company has entered into an agreement with National Securities Depository Limited (NSDL) for facilitating voting through electronic means, as the authorized agency. The facility of casting votes by a member using remote e-Voting system as well as venue voting on the date of the AGM will be provided by NSDL.
- 6. In line with the Ministry of Corporate Affairs (MCA) Circular No. 17/2020 dated April 13, 2020, the Notice calling the AGM has been uploaded on the website of the Company at www.inspirisys.com. The Notice can also be accessed from the websites of the Stock Exchanges i.e. BSE Limited and National Stock Exchange of India Limited at www.bseindia. com and www.nseindia.com respectively and the AGM Notice is also available on the website of NSDL (agency for providing the Remote e-Voting facility) i.e. www.evoting. nsdl.com.
- Pursuant to Section 91 of the Companies Act, 2013, the Register of Members and the Share Transfer Register of the Company will remain closed from Saturday, 18th September, 2021 to Friday, 24th September, 2021 (both days inclusive).
- Register of Directors and Key Managerial Personnel of the Company and their shareholding maintained under Section 170 of the Companies Act, 2013, the Register of Contracts

3

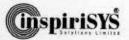

and Arrangements in which the Directors are interested maintained under Section 189 of the Companies Act, 2013 and all other documents referred to in the Notice will be available for inspection by the members in electronic mode. Members can send an e-mail to sundaramurthy.s@ inspirisys.com requesting for inspection of the Registers.

- AGM has been convened through VC/OAVM in compliance with applicable provisions of the Companies Act, 2013 read with MCA Circular No. 14/2020 dated April 8, 2020 and MCA Circular No. 17/2020 dated April 13, 2020, MCA Circular No. 20/2020 dated May 5, 2020 and MCA Circular No. 2/2021 dated January 13, 2021.
- 10. In compliance with the aforesaid MCA Circulars and SEBI Circular dated January 15, 2021, Notice of the AGM along with the Annual Report 2020-2021 is being sent only through electronic mode to those Members whose email addresses are registered with the Company/Depositories. The Notice and the Annual Report of the Company is uploaded on the Company's website www.inspirisys.com.
- 11. A person, whose name is recorded in the register of members or in the register of beneficial owners maintained by the depositories as on the cut-off date i.e. Friday, 17th September, 2021 only shall be entitled to avail the remote e-voting facility as well as voting in the AGM.
- 12. Any person who becomes a member of the Company after dispatch of the Notice of the Meeting and holding shares as on the cut-off date i.e. Friday, 17th September, 2021 ("Incremental Members") may obtain the User ID and Password by either sending an e-mail request to evoting@ nsdl.co.in or calling on Toll Free No. 1800 1020 990 and 1800 22 44 30. If the member is already registered with NSDL e-voting platform then he can use his existing User ID and password for casting the vote through remote e-voting.
- 13. Trading in the shares of the Company can be done in dematerialized form only. Dematerialization would facilitate paperless trading through state-of-the art technology, quick transfer of corporate benefits to members and avoid inherent problems of bad deliveries, loss in postal transit, theft and mutilation of share certificate. Hence, we request all those members who have still not dematerialized their shares to get their shares dematerialized at the earliest. Pursuant to SEBI Notification dated 8th June, 2018, it has been mandated by SEBI that transfer of securities of a listed company, except in case of transmission or transpositions of shares would be carried out in dematerialized form only as per Regulation 40 of SEBI (Listing Obligations and Disclosure Requirements) Regulations, 2015.
- 14. Pursuant to Section 72 of the Companies Act, 2013, members holding shares in physical form may file nomination in the prescribed Form SH-13 and for cancellation / variation in nomination in the prescribed Form SH-14 with the Company's Registrar & Transfer Agents. The nomination forms can be downloaded from

the company's website www.inspirisys.com. In respect of shares held in Electronic / Demat form, the nomination form may be filed with the respective Depository Participant.

- 15. As required in terms of SEBI (LODR) Regulations, 2015, the information (including profile and expertise in specific functional areas) pertaining to Directors recommended for appointment / reappointment in the AGM is appended to this Notice.
- 16. The Securities and Exchange Board of India (SEBI) has mandated the submission of Permanent Account Number (PAN) by every participant in securities market. Members holding shares in electronic form are therefore, requested to submit the PAN to their DPs with whom they are maintaining their Demat accounts and members holding shares in physical form to the Company / Registrar & Transfer Agents.
- Members, who have not registered their e-mail addresses so far, are requested to register their e-mail address with the Company / Depository Participant(s) for receiving all communication including Annual Report, Notices, Circulars, etc. from the Company electronically.
- Since the AGM will be held through VC / OAVM, the Route Map is not annexed to this Notice.

# THE INSTRUCTIONS FOR MEMBERS FOR REMOTE E-VOTING AND JOINING GENERAL MEETING ARE AS UNDER:-

The remote e-voting period begins on Monday, 20th September, 2021 at 9.00 A.M. and ends on Thursday, 23rd September, 2021 at 5.00 P.M. The remote e-voting module shall be disabled by NSDL for voting thereafter. The Members, whose names appear in the Register of Members / Beneficial Owners as on the record date (cut-off date) i.e Friday, 17th September, 2021 may cast their vote electronically. The voting right of shareholders shall be in proportion to their share in the paid-up equity share capital of the Company as on the cut-off date, being Friday, 17th September 2021.

### How do I vote electronically using NSDL e-Voting system?

The way to vote electronically on NSDL e-Voting system consists of "Two Steps" which are mentioned below:

### Step 1: Access to NSDL e-Voting system

#### A) Login method for e-Voting and joining virtual meeting for Individual shareholders holding securities in demat mode.

In terms of SEBI circular dated December 9, 2020 on e-Voting facility provided by Listed Companies, Individual shareholders holding securities in demat mode are allowed to vote through their demat account maintained with Depositories and Depository Participants. Shareholders are advised to update their mobile number and email Id in their demat accounts in order to access e-Voting facility.

Login method for Individual shareholders holding securities in demat mode is given below:

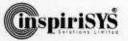

| Type of<br>shareholders                                                            | Login Method                                                                                                    | T<br>shar                             |
|------------------------------------------------------------------------------------|----------------------------------------------------------------------------------------------------|---------------------------------------|
| Individual<br>Shareholders<br>holding<br>securities in<br>demat mode<br>with NSDL. | website of NSDL Viz. https://eservices.<br>nsdl.com either on a Personal Computer<br>or on a mobile. On the e-Services home                                                                                                    | Indi<br>Shard<br>hol<br>secur<br>dema |
| ×                                                                                  | 2. If you are not registered for IDeAS<br>e-Services, option to register is available<br>at https://eservices.nsdi.com. Select<br>"Register Online for IDeAS Portal" or<br>click at https://eservices.nsdi.com/<br>SecureWeb/IdeasDirectReg.jsp                                                                                                    | with                                  |
|                                                                                    | 3. Visit the e-Voting website of NSDL. Open web browser by typing the following URL: https://www.evoting.nsdl.com/ either on a Personal Computer or on a mobile. Once the home page of e-Voting system is launched, click on the icon "Login" which is available under 'Shareholder/ Member' section. A new screen will open. You will have to enter your User ID (i.e. your sixteen digit demat account number hold with NSDL), Password/OTP and a Verification Code as shown on the screen. After successful authentication, you will be redirected to NSDL Depository site wherein you can see e-Voting page. Click on company name or e-Voting service provider i.e. NSDL and you will be redirected to e-Voting website of NSDL for casting your vote during the remote e-Voting period or joining virtual meeting & voting during the meeting. |                                       |

Г

5

| Login Method                                                                                                    |
|----------------------------------------------------------------------------------------------------|
| <ol> <li>Shareholders/Members can also<br/>download NSDL Mobile App "NSDL<br/>Speede" facility by scanning the QR code<br/>mentioned below for seamless voting<br/>experience.</li> <li>NSDL Mobile App is evoilable on</li> </ol>                                                                                                    |
| App Store Google Play                                                                                                    |
| <ol> <li>Existing users who have opted for Easi /<br/>Easiest, they can login through their user<br/>id and password. Option will be made<br/>available to reach e-Voting page without<br/>any further authentication. The URL for<br/>users to login to Easi / Easiest are https://<br/>web.cdslindia.com/myeasi/home/login<br/>or www.cdslindia.com and click on New<br/>System Myeasi.</li> </ol>                                   |
| <ol> <li>After successful login of Easi/Easiest<br/>the user will be also able to see the E<br/>Voting Menu. The Menu will have links of<br/>e-Voting service provider i.e. NSDL. Click<br/>on NSDL to cast your vote.</li> </ol>                                                                                                    |
| <ol> <li>If the user is not registered for Easi/<br/>Easiest, option to register is available<br/>at https://web.cdslindia.com/myeasi/<br/>Registration/EasiRegistration</li> </ol>                                                                                                    |
| 4. Alternatively, the user can directly access<br>e-Voting page by providing demat Account<br>Number and PAN No. from a link in www.<br>cdslindia.com home page. The system will<br>authenticate the user by sending OTP on<br>registered Mobile & Email as recorded<br>in the demat Account. After successful<br>authentication, user will be provided links<br>for the respective ESP i.e.NSDL where the<br>e-Voting is in progress. |
|                                                                                                    |

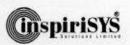

| Type of<br>shareholders                                                            | Login Method                                                                                                    |  |
|------------------------------------------------------------------------------------|----------------------------------------------------------------------------------------------------|--|
| Shareholders<br>(holding<br>securities<br>in demat<br>mode) login<br>through their | You can also login using the login credentials<br>of your demat account through your<br>Depository Participant registered with<br>NSDL/CDSL for e-Voting facility. Upon<br>logging in, you will be able to see e-Voting<br>option. Click on e-Voting option, you will<br>be redirected to NSDL/CDSL Depository site<br>after successful authentication, wherein you<br>can see e-Voting feature. Click on company<br>name or e-Voting service provider i.e. NSDL<br>and you will be redirected to e-Voting<br>website of NSDL for casting your vote during<br>the remote e-Voting period or joining virtual<br>meeting & voting during the meeting. |  |

Important Note: Members who are unable to retrieve User ID/ Password are advised to use Forget User ID and Forget Password option available at abovementioned website.

Helpdesk for Individual Shareholders holding securities in demat mode for any technical issues related to login through Depository i.e. NSDL and CDSL.

| Login type                    | Helpdesk details                                                                                                    |  |
|-------------------------------|----------------------------------------------------------------------------------------------------|--|
| Shareholders<br>h o l d i n g | Members facing any technical issue in login<br>can contact NSDL helpdesk by sending a<br>request at evoting@nsdl.co.in or call at Toll<br>Free No.: 1800 1020 990 and 1800 22 44 30       |  |
| holding<br>securities in      | Members facing any technical issue in login<br>can contact CDSL helpdesk by sending a<br>request at helpdesk.evoting@cdslindia.<br>com or contact at 022- 23058738 or 022-<br>23058542-43 |  |

B) Login Method for e-Voting and joining virtual meeting for shareholders other than Individual shareholders holding securities in demat mode and shareholders holding securities in physical mode.

How to Log-in to NSDL e-Voting website?

- Visit the e-Voting website of NSDL. Open web browser by typing the following URL: https://www.evoting.nsdl.com/ either on a Personal Computer or on a mobile.
- Once the home page of e-Voting system is launched, click on the icon "Login" which is available under 'Shareholder/ Member' section.
- A new screen will open. You will have to enter your User ID, your Password/OTP and a Verification Code as shown on the screen.

Alternatively, if you are registered for NSDL eservices i.e. IDEAS, you can log-in at https://eservices.nsdl.com/ with your existing IDEAS login. Once you log-in to NSDL eservices after using your log-in credentials, click on e-Voting and you can proceed to Step 2 i.e. Cast your vote electronically.

4. Your User ID details are given below :

| Manner of holding<br>shares i.e. Demat<br>(NSDL or CDSL)<br>or Physical                | Your User ID is:                                                                                                    |  |
|----------------------------------------------------------------------------------------|----------------------------------------------------------------------------------------------------|--|
| <ul> <li>a) For Members who<br/>hold shares in demat<br/>account with NSDL.</li> </ul> | 8 Character DP ID<br>followed by 8 Digit<br>Client ID                                                                                                    |  |
|                                                                                        | For example if your<br>DP ID is IN300***<br>and Client<br>ID is 12*****<br>then your user<br>ID is<br>N300***12*****                                                               |  |
| <ul> <li>b) For Members who<br/>hold shares in demat<br/>account with CDSL.</li> </ul> | 16 Digit Beneficiary ID<br>For example if your<br>Beneficiary ID is<br>12************************************                                                                      |  |
| c) For Members holding<br>shares in Physical Form.                                     | EVEN Number<br>followed<br>by Folio Number<br>registered with the<br>company.<br>For example if folio<br>number is 001***<br>and EVEN is 101456<br>then user ID is<br>101456001*** |  |

- Password details for shareholders other than Individual shareholders are given below :
- a) If you are already registered for e-Voting, then you can use your existing password to login and cast your vote.
- b) If you are using NSDL e-Voting system for the first time, you will need to retrieve the 'initial password' which was communicated to you. Once you retrieve your 'initial password', you need to enter the 'initial password' and the system will force you to change your password.
- c) How to retrieve your 'initial password'?
- (i) If your email ID is registered in your demat account or with the company, your 'initial password' is communicated to you on your email ID. Trace the email sent to you from NSDL from your mailbox. Open the email and open the attachment i.e. a .pdf file. Open the .pdf file. The password to open the .pdf file is your 8 digit client ID for NSDL account, last 8 digits of client ID for CDSL account or folio number for shares held in physical form. The .pdf file contains your 'User ID' and your 'initial password'
- If your email ID is not registered, please follow steps mentioned below in process for those shareholders whose email ids are not registered.

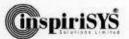

- If you are unable to retrieve or have not received the "Initial password" or have forgotten your password:
  - a) Click on "Forgot User Details/Password?" (If you are holding shares in your demat account with NSDL or CDSL) option available on www.evoting.nsdl.com.
  - b) Physical User Reset Password?" (If you are holding shares in physical mode) option available on www.evoting.nsdl.com.
  - c) If you are still unable to get the password by aforesaid two options, you can send a request at evoting@nsdl. co.in mentioning your demat account number/folio number, your PAN, your name and your registered address etc.
  - d) Members can also use the OTP (One Time Password) based login for casting the votes on the e-Voting system of NSDL.
- After entering your password, tick on Agree to "Terms and Conditions" by selecting on the check box.
- 8. Now, you will have to click on "Login" button.
- After you click on the "Login" button, Home page of e-Voting will open.

Step 2: Cast your vote electronically and join General Meeting on NSDL e-Voting system.

### How to cast your vote electronically and join General Meeting on NSDL e-Voting system?

- After successful login at Step 1, you will be able to see all the companies "EVEN" in which you are holding shares and whose voting cycle and General Meeting is in active status.
- Select "EVEN" of company for which you wish to cast your vote during the remote e-Voting period and casting your vote during the General Meeting. For joining virtual meeting, you need to click on "VC/OAVM" link placed under "Join General Meeting".
- Now you are ready for e-Voting as the Voting page opens.
- Cast your vote by selecting appropriate options i.e. assent or dissent, verify/modify the number of shares for which you wish to cast your vote and click on "Submit" and also "Confirm" when prompted.
- Upon confirmation, the message "Vote cast successfully" will be displayed.
- You can also take the printout of the votes cast by you by clicking on the print option on the confirmation page.
- Once you confirm your vote on the resolution, you will not be allowed to modify your vote.

#### **General Guidelines for shareholders**

- Institutional shareholders (i.e. other than individuals, HUF, NRI etc.) are required to send scanned copy (PDF/JPG Format) of the relevant Board Resolution/ Authority letter etc. with attested specimen signature of the duly authorized signatory(ies) who are authorized to vote, to the Scrutinizer by e-mail to alagar@geniconsolutions.com with a copy marked to evoting@nsdl.co.in.
- 2. It is strongly recommended not to share your

password with any other person and take utmost care to keep your password confidential. Login to the e-voting website will be disabled upon five unsuccessful attempts to key in the correct password. In such an event, you will need to go through the "Forgot User Details/Password?" or "Physical User Reset Password?" option available on www.evoting. nsdl.com to reset the password.

3. In case of any queries, you may refer the Frequently Asked Questions (FAQs) for Shareholders and e-voting user manual for Shareholders available at the download section of www.evoting.nsdl. com or call on toll free no.: 1800 1020 990 and 1800 22 44 30 or send a request to Ms. Pallavi Mhatre, Manager at evoting@nsdl.co.in

Process for those shareholders whose email ids are not registered with the depositories for procuring user id and password and registration of e mail ids for e-voting for the resolutions set out in this notice :

- In case shares are held in physical mode please provide Folio No., Name of shareholder, scanned copy of the share certificate (front and back), PAN (self attested scanned copy of PAN card), AADHAR (self attested scanned copy of Aadhar Card) by email to sundaramurthy.s@inspirisys.com.
- 2. In case shares are held in demat mode, please provide DPID-CLID (16 digit DPID + CLID or 16 digit beneficiary ID), Name, client master or copy of Consolidated Account statement, PAN (self attested scanned copy of PAN card), AADHAR (self attested scanned copy of Aadhar Card) to sundaramurthy.s@ inspirisys.com. If you are an Individual shareholders holding securities in demat mode, you are requested to refer to the login method explained at step 1 (A) i.e. Login method for e-Voting and joining virtual meeting for Individual shareholders holding securities in demat mode.
- Alternatively shareholder/members may send a request to evoting@nsdl.co.in for procuring user id and password for e-voting by providing above mentioned documents.
- 4. In terms of SEBI circular dated December 9, 2020 on e-Voting facility provided by Listed Companies, Individual shareholders holding securities in demat mode are allowed to vote through their demat account maintained with Depositories and Depository Participants. Shareholders are required to update their mobile number and email ID correctly in their demat account in order to access e-Voting facility.

#### THE INSTRUCTIONS FOR MEMBERS FOR e-VOTING ON THE DAY OF THE AGM ARE AS UNDER:-

- The procedure for e-Voting on the day of the AGM is same as the instructions mentioned above for remote e-voting.
- Only those Members/shareholders, who will be present in the AGM through VC/OAVM facility and have not casted their vote on the Resolutions through remote e-Voting and are otherwise not barred from doing so, shall be eligible to vote through e-Voting system in the AGM.
- Members who have voted through remote e-voting will be eligible to attened the AGM. However, they will not be eligible to vote at the AGM.

Inspirisys Solutions Limited, First Floor, Dowlath Towers, New Door Nos. 57, 59, 61 & 63, Taylors Road, Kilpauk, Chennai - 600 010. CIN: L30006TN1995PLC031736

Г

<sup>7</sup> 

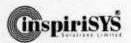

4. The details of the person who may be contacted for any grievances connected with the facility for e-Voting on the day of the AGM shall be the same person mentioned for Remote e-voting.

# INSTRUCTIONS FOR MEMBERS FOR ATTENDING THE AGM THROUGH VC/OAVM ARE AS UNDER:

- 1. Member will be provided with a facility to attend the AGM through VC/OAVM through the NSDL e-Voting system. Members may access by following the steps mentioned above for Access to NSDL e-Voting system. After successful login, you can see link of "VC/OAVM link" placed under "Join General meeting" menu against company name. You are requested to click on VC/OAVM link placed under Join General Meeting menu. The link for VC/OAVM will be available in Shareholder/Member login where the EVEN of Company will be displayed. Please note that the members who do not have the User ID and Password for e-Voting or have forgotten the User ID and Password may retrieve the same by following the remote e-Voting instructions mentioned in the notice to avoid last minute rush.
- Members are encouraged to join the Meeting through Laptops for better experience.
- Members will be required to allow Camera and use Internet with a good speed to avoid any disturbance during the meeting.
- 4. Please note that Participants Connecting from Mobile Devices or Tablets or through Laptop connecting via Mobile Hotspot may experience Audio/Video loss due to Fluctuation in their respective network. It is therefore recommended to use Stable WI-Fi or LAN Connection to mitigate any kind of aforesaid glitches.
- 5. Shareholders who would like to express their views / ask questions during the meeting may register themselves as a speaker by sending their request alongwith the questions in advance atleast 03days prior (on or before dated 21st September, 2021 before 2.00 p.m.) to meeting mentioning their name, demat account number / folio number, email id, mobile number at sundaramurthy.s@inspirisys.com. Those shareholders who have registered themselves as a speaker will only be allowed to express their views / ask questions during the meeting.

6. Shareholders who would like to send their questions are requested to do so in advance atleast 03 days prior to meeting (on or before dated 21st September 2021 before 2.00 p.m.) mentioning their name demat account number/ folio number, email id, mobile number at sundaramurthy.s@ inspirisys.com.

# General :

- Mr. M. Alagar, Practicing Company Secretary (Member ship No. F7488 and CoP No. 8196) of M/s. M. Alagar & Associates, Practicing Company Secretaries, Chennai has been appointed as the Scrutinizer to scrutinize the e-voting and remote e-voting process in a fair and transparent manner.
- 2. The Scrutinizer shall after the conclusion of voting at the annual general meeting, will first count the votes cast at the meeting and thereafter unblock the votes cast through remote e-voting in the presence of at least two witnesses not in the employment of the Company and shall make, not later than two working days of the conclusion of the AGM, a consolidated scrutinizer's report of the total votes cast in favour or against, if any, to the Chairman or a person authorized by him in writing, who shall countersign the same and declare the result of the voting forthwith.
- 3. The Results declared alongwith the report of the Scrutinizer shall be placed on the website of the Company www.inspirisys.com and on the website of NSDL immediately after the declaration of result by the Chairman or a person authorized by him in writing. The results shall also be immediately forwarded to the National Stock Exchange of India Limited and BSE Limited, Mumbai.

By order of the Board of Directors For Inspirisys Solutions Limited

Place: Chennai Date: 9th August, 2021 S.Sundaramurthy Company Secretary

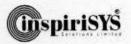

# Annexure A to the Notice dated 9<sup>th</sup> August, 2021 Details of Directors retiring by rotation / seeking re-appointment at the meeting

| Name                                                                                                    | Mr. Malcolm F. Mehta                                                                                                    |  |
|----------------------------------------------------------------------------------------------------|----------------------------------------------------------------------------------------------------|--|
| Date of Birth                                                                                                    | 4th June, 1968                                                                                                    |  |
| Date of Appointment                                                                                                    | 7th May, 2014                                                                                                    |  |
| Qualification                                                                                                    | MBA from Anaheim University and Diploma in Japanese Business Management from Kumamoto<br>Gakuen University. He holds Level 1 in Japanese Language Proficiency Test (JLPT-1).                                                                                                    |  |
| Expertise                                                                                                    | With close to 31 years of association with Japan, Malcolm F. Mehta has deep understanding and<br>experience of Japanese management and business practices. He has worked in the private and<br>public sectors in India and Japan and is a globe trotter.                                                                                                    |  |
|                                                                                                    | With more than 26 years of extensive experience in international trade and IT industry, he has<br>strong leadership and effective communication skills. Has a robust record of success in achieving<br>complex objectives within the specified timelines leading to long term and sustainable growth.<br>He is highly regarded for his prowess in mergers and acquisitions, planning, strategy and<br>business development. Has years of experience of managing businesses across Asia, Europe<br>and North America, collaborating with clients and co-workers at senior management levels with<br>varied cultural backgrounds. |  |
| Chairmanship /<br>Membership of the<br>Committees of the<br>Board of Director of the<br>Company.                                       | Corporate Social Responsibility Committee - Chairman.                                                                                                    |  |
| List of other Public<br>Companies in which<br>Directorship held                                                                        | Inspirisys Solutions IT Resources Limited.                                                                                                    |  |
| Chairmanship /<br>Membership of the<br>Committee of other<br>companies in which he/<br>she is a Director.                              | NIL                                                                                                    |  |
| Number of Shares held in<br>the Company (both own or<br>held by/for other persons<br>on a beneficial basis) as on<br>31st March, 2021. | NIL                                                                                                    |  |
| Relationship with other<br>Directors, Manager and<br>other Key Managerial<br>Personnel of the Company.                                 | NIL                                                                                                    |  |
| Number of meetings attended during the year                                                                                            | Please refer Corporate Governance Section of the 26th Annual Report 2020-2021.                                                                                                    |  |

9

Г

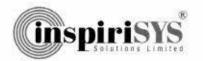

ISL/SS/SE/24/2021-2022 1st September, 2021

BSE Ltd. P.J. Towers Dalal Street Mumbai 400 001

Dear Sir,

# Sub: Notice of Book Closure & Date of Annual General Meeting.

This is to inform you that the 26th Annual General Meeting of the Company will be held on Friday, 24th September, 2021 through Video Conferencing (VC) / Other Audio Visual Means (OAVM), at 2:00 PM. The copy of the Notice of the 26th Annual General Meeting is enclosed.

The Register of Members and Share Transfer Books of the Company will remain closed from Saturday,18<sup>th</sup> September, 2021 to Friday, 24<sup>th</sup> September, 2021 (both days inclusive) for the purpose of Annual General Meeting for the year 2020-2021.

Further, we wish to intimate that in terms of Section 108 of the Companies Act, 2013, Rule 20 of the Companies (Management and Administration) Rules, 2014 as amended by the Companies (Management and Administration) Amendment Rules, 2015 and Regulation 44 of the SEBI (LODR) Regulations, 2015, the Company shall provide to its members the facility to exercise their votes electronically for transacting the items of business as set out in the Notice convening the ensuing Annual General Meeting of the Company.

For the aforesaid purpose, the company has fixed Friday, 17th September, 2021 as the cut-off date to determine the entitlement of voting rights of members for e-voting.

The Company had entered into an arrangement with National Securities Depository Limited (NSDL) for facilitating e-voting through their e-voting platform.

In compliance with MCA Circular dated 13<sup>th</sup> January, 2021 read with Circulars dated 8<sup>th</sup> April, 2020, 13<sup>th</sup> April, 2020, 5<sup>th</sup> May, 2020 and SEBI Circular dated 15<sup>th</sup> January, 2021, Notice of the AGM along with the Annual Report 2020-2021 has been sent to the shareholders, only through electronic mode on 1<sup>st</sup> September, 2021 to those members whose e-mail addresses are registered with the Company/Depositories.

Kindly take the same on record.

Yours faithfully,

For Inspirisys Solutions Limited

Imm

S.Sundaramurthy Company Secretary & Compliance Officer

Encl: as above

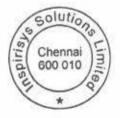

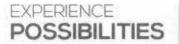

Inspirisys Solutions Limited, Regd. Office: First Floor, Dowlath Towers, New Door Nos. 57, 59, 61 & 63, Taylors Road, Kilpauk, Chennal – 600 010, Tamil Nadu, India. Ph. 044 - 4225 2000 www.inspirisys.com | reachus@inspirisys.com | CIN:L30006TN1995PLC031736

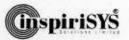

# NOTICE OF THE TWENTY SIXTH ANNUAL GENERAL MEETING

## **Inspirisys Solutions Limited**

Registered Office: First Floor, Dowlath Towers, New Door Nos. 57, 59, 61 & 63, Taylors Road, Kilpauk, Chennai - 600 010. CIN: L30006TN1995PLC031736

# то

### THE MEMBERS OF INSPIRISYS SOLUTIONS LIMITED

NOTICE is hereby given that the Twenty-Sixth Annual General Meeting of the members of Inspirisys Solutions Limited will be held on Friday, 24th September, 2021 at 2.00 PM through Video Conferencing (VC) / Other Audio Visual Means (OAVM), and the Company will conduct the meeting from the Registered office i.e. First Floor, Dowlath Towers, New Door Nos. 57, 59, 61 & 63, Taylors Road, Kilpauk, Chennai - 600 010 which shall be deemed to be the venue of the meeting to transact the following business:

#### **Ordinary Business:**

- To receive, consider and adopt the Standalone and Consolidated Audited Financial Statements of the Company for the financial year ended 31st March, 2021 together with the Reports of the Board of Directors and Auditors thereon.
- To appoint a Director in place of Mr. Malcolm F. Mehta, (DIN: 03277490) who retires by rotation and, being eligible, offers himself for re-appointment.

By order of the Board of Directors For Inspirisys Solutions Limited

Place: Chennai Date: 9th August, 2021 S.Sundaramurthy Company Secretary

#### NOTES:

- In view of the massive outbreak of the COVID-19 pandemic, social distancing is a norm to be followed and pursuant to the Circular No. 14/2020 dated April 8, 2020, Circular No.17/2020 dated April 13, 2020 issued by the Ministry of Corporate Affairs followed by Circular No. 20/2020 dated May 5, 2020 and Circular No. 02/2021 dated January 13, 2021 and all other relevant circulars issued from time to time, physical attendance of the Members to the Annual General Meeting (AGM) venue is not required and general meeting be held through video conferencing (VC) or other audio visual means (OAVM). Hence, Members can attend and participate in the ensuing AGM through VC/OAVM.
- Pursuant to the Circular No. 14/2020 dated April 8, 2020, issued by the Ministry of Corporate Affairs, the facility to appoint proxy to attend and cast vote for the members is not available for this AGM. However, the Body Corporates are entitled to appoint authorised representatives to

attend the AGM through VC/OAVM and participate there at and cast their votes through e-voting.

- 3. The Members can join the AGM in the VC/OAVM mode 15 minutes before and after the scheduled time of the commencement of the Meeting by following the procedure mentioned in the Notice. The facility of participation at the AGM through VC/OAVM will be made available for 1000 members on first come first served basis. This will not include large Shareholders (Shareholders holding 2% or more shareholding), Promoters, Institutional Investors, Directors, Key Managerial Personnel, the Chairpersons of the Audit Committee, Nomination and Remuneration Committee and Stakeholders Relationship Committee, Auditors etc. who are allowed to attend the AGM without restriction on account of first come first served basis.
- The attendance of the Members attending the AGM through VC/OAVM will be counted for the purpose of reckoning the quorum under Section 103 of the Companies Act, 2013.
- Pursuant to the provisions of Section 108 of the Companies 5. Act, 2013 read with Rule 20 of the Companies (Management and Administration) Rules, 2014 (as amended) and Regulation 44 of SEBI (Listing Obligations & Disclosure Requirements) Regulations 2015 (as amended), and the Circulars issued by the Ministry of Corporate Affairs dated April 8, 2020, April 13, 2020, May 5, 2020 and January 13, 2021 the Company is providing facility of remote e-Voting to its Members in respect of the business to be transacted at the AGM. For this purpose, the Company has entered into an agreement with National Securities Depository Limited (NSDL) for facilitating voting through electronic means, as the authorized agency. The facility of casting votes by a member using remote e-Voting system as well as venue voting on the date of the AGM will be provided by NSDL.
- 6. In line with the Ministry of Corporate Affairs (MCA) Circular No. 17/2020 dated April 13, 2020, the Notice calling the AGM has been uploaded on the website of the Company at www.inspirisys.com. The Notice can also be accessed from the websites of the Stock Exchanges i.e. BSE Limited and National Stock Exchange of India Limited at www.bseindia. com and www.nseindia.com respectively and the AGM Notice is also available on the website of NSDL (agency for providing the Remote e-Voting facility) i.e. www.evoting. nsdl.com.
- Pursuant to Section 91 of the Companies Act, 2013, the Register of Members and the Share Transfer Register of the Company will remain closed from Saturday, 18th September, 2021 to Friday, 24th September, 2021 (both days inclusive).
- Register of Directors and Key Managerial Personnel of the Company and their shareholding maintained under Section 170 of the Companies Act, 2013, the Register of Contracts

3

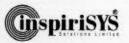

and Arrangements in which the Directors are interested maintained under Section 189 of the Companies Act, 2013 and all other documents referred to in the Notice will be available for inspection by the members in electronic mode. Members can send an e-mail to sundaramurthy.s@ inspirisys.com requesting for inspection of the Registers.

- AGM has been convened through VC/OAVM in compliance with applicable provisions of the Companies Act, 2013 read with MCA Circular No. 14/2020 dated April 8, 2020 and MCA Circular No. 17/2020 dated April 13, 2020, MCA Circular No. 20/2020 dated May 5, 2020 and MCA Circular No. 2/2021 dated January 13, 2021.
- 10. In compliance with the aforesaid MCA Circulars and SEBI Circular dated January 15, 2021, Notice of the AGM along with the Annual Report 2020-2021 is being sent only through electronic mode to those Members whose email addresses are registered with the Company/Depositories. The Notice and the Annual Report of the Company is uploaded on the Company's website www.inspirisys.com.
- A person, whose name is recorded in the register of members or in the register of beneficial owners maintained by the depositories as on the cut-off date i.e. Friday, 17th September, 2021 only shall be entitled to avail the remote e-voting facility as well as voting in the AGM.
- 12. Any person who becomes a member of the Company after dispatch of the Notice of the Meeting and holding shares as on the cut-off date i.e. Friday, 17th September, 2021 ("Incremental Members") may obtain the User ID and Password by either sending an e-mail request to evoting@ nsdl.co.in or calling on Toll Free No. 1800 1020 990 and 1800 22 44 30. If the member is already registered with NSDL e-voting platform then he can use his existing User ID and password for casting the vote through remote e-voting.
- 13. Trading in the shares of the Company can be done in dematerialized form only. Dematerialization would facilitate paperless trading through state-of-the art technology, quick transfer of corporate benefits to members and avoid inherent problems of bad deliveries, loss in postal transit, theft and mutilation of share certificate. Hence, we request all those members who have still not dematerialized their shares to get their shares dematerialized at the earliest. Pursuant to SEBI Notification dated 8th June, 2018, it has been mandated by SEBI that transfer of securities of a listed company, except in case of transmission or transpositions of shares would be carried out in dematerialized form only as per Regulation 40 of SEBI (Listing Obligations and Disclosure Requirements) Regulations, 2015.
- 14. Pursuant to Section 72 of the Companies Act, 2013, members holding shares in physical form may file nomination in the prescribed Form SH-13 and for cancellation / variation in nomination in the prescribed Form SH-14 with the Company's Registrar & Transfer Agents. The nomination forms can be downloaded from

the company's website www.inspirisys.com. In respect of shares held in Electronic / Demat form, the nomination form may be filed with the respective Depository Participant.

- As required in terms of SEBI (LODR) Regulations, 2015, the information (including profile and expertise in specific functional areas) pertaining to Directors recommended for appointment / reappointment in the AGM is appended to this Notice.
- 16. The Securities and Exchange Board of India (SEBI) has mandated the submission of Permanent Account Number (PAN) by every participant in securities market. Members holding shares in electronic form are therefore, requested to submit the PAN to their DPs with whom they are maintaining their Demat accounts and members holding shares in physical form to the Company / Registrar & Transfer Agents.
- Members, who have not registered their e-mail addresses so far, are requested to register their e-mail address with the Company / Depository Participant(s) for receiving all communication including Annual Report, Notices, Circulars, etc. from the Company electronically.
- Since the AGM will be held through VC / OAVM, the Route Map is not annexed to this Notice.

# THE INSTRUCTIONS FOR MEMBERS FOR REMOTE E-VOTING AND JOINING GENERAL MEETING ARE AS UNDER:-

The remote e-voting period begins on Monday, 20th September, 2021 at 9.00 A.M. and ends on Thursday, 23rd September, 2021 at 5.00 P.M. The remote e-voting module shall be disabled by NSDL for voting thereafter. The Members, whose names appear in the Register of Members / Beneficial Owners as on the record date (cut-off date) i.e Friday, 17th September, 2021 may cast their vote electronically. The voting right of shareholders shall be in proportion to their share in the paid-up equity share capital of the Company as on the cut-off date, being Friday, 17th September 2021.

#### How do I vote electronically using NSDL e-Voting system?

The way to vote electronically on NSDL e-Voting system consists of "Two Steps" which are mentioned below:

#### Step 1: Access to NSDL e-Voting system

#### A) Login method for e-Voting and joining virtual meeting for Individual shareholders holding securities in demat mode.

In terms of SEBI circular dated December 9, 2020 on e-Voting facility provided by Listed Companies, Individual shareholders holding securities in demat mode are allowed to vote through their demat account maintained with Depositories and Depository Participants. Shareholders are advised to update their mobile number and email Id in their demat accounts in order to access e-Voting facility.

Login method for Individual shareholders holding securities in demat mode is given below:

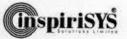

| Type of<br>shareholders                                                                    | Login Method                                                                                                    |
|--------------------------------------------------------------------------------------------|----------------------------------------------------------------------------------------------------|
| In divid ual<br>Shareholders<br>h o l d i n g<br>securities in<br>demat mode<br>with NSDL. | <ol> <li>Existing IDeAS user can visit the e-Services<br/>website of NSDL Viz. https://eservices.<br/>nsdl.com either on a Personal Computer<br/>or on a mobile. On the e-Services home<br/>page click on the "Beneficial Owner" icon<br/>under "Login" which is available under<br/>'IDeAS' section, this will prompt you to<br/>enter your existing User ID and Password.<br/>After successful authentication, you will<br/>be able to see e-Voting services under<br/>Value added services. Click on "Access<br/>to e-Voting" under e-Voting services and<br/>you will be able to see e-Voting page.<br/>Click on company name or e-Voting<br/>service provider i.e. NSDL and you will be<br/>re-directed to e-Voting website of NSDL<br/>for casting your vote during the remote<br/>e-Voting period or joining virtual meeting<br/>&amp; voting during the meeting.</li> </ol> |
|                                                                                            | <ol> <li>If you are not registered for IDeAS<br/>e-Services, option to register is available<br/>at https://eservices.nsdl.com. Select<br/>"Register Online for IDeAS Portal" or<br/>click at https://eservices.nsdl.com/<br/>SecureWeb/IdeasDirectReg.jsp</li> </ol>                                                                                                    |
|                                                                                            | 3. Visit the e-Voting website of NSDL. Open web browser by typing the following URL: https://www.evoting.nsdl.com/ either on a Personal Computer or on a mobile. Once the home page of e-Voting system is launched, click on the icon "Login" which is available under 'Shareholder/ Member' section. A new screen will open. You will have to enter your User ID (i.e. your sixteen digit demat account number hold with NSDL), Password/OTP and a Verification Code as shown on the screen. After successful authentication, you will be redirected to NSDL Depository site wherein you can see e-Voting page. Click on company name or e-Voting service provider i.e. NSDL and you will be redirected to e-Voting website of NSDL for casting your vote during the remote e-Voting period or joining virtual meeting & voting during the meeting.                                |

г

5

| Type of<br>shareholders                                                            | Login Method                                                                                                    |
|------------------------------------------------------------------------------------|----------------------------------------------------------------------------------------------------|
|                                                                                    | <ol> <li>Shareholders/Members can also<br/>download NSDL Mobile App "NSDL<br/>Speede" facility by scanning the QR code<br/>mentioned below for seamless voting<br/>experience.</li> </ol>                                                                                                    |
|                                                                                    | NSDL Mobile App is evoluble on<br>App Store Google Play                                                                                                    |
| Individual<br>Shareholders<br>holding<br>securities in<br>demat mode<br>with CDSL. | <ol> <li>Existing users who have opted for Easi /<br/>Easiest, they can login through their user<br/>id and password. Option will be made<br/>available to reach e-Voting page without<br/>any further authentication. The URL for<br/>users to login to Easi / Easiest are https://<br/>web.cdslindia.com/myeasi/home/login<br/>or www.cdslindia.com and click on New<br/>System Myeasi.</li> </ol>                                   |
|                                                                                    | <ol> <li>After successful login of Easi/Easiest<br/>the user will be also able to see the E<br/>Voting Menu. The Menu will have links of<br/>e-Voting service provider i.e. NSDL. Click<br/>on NSDL to cast your vote.</li> </ol>                                                                                                    |
|                                                                                    | <ol> <li>If the user is not registered for Easi/<br/>Easiest, option to register is available<br/>at https://web.cdslindia.com/myeasi/<br/>Registration/EasiRegistration</li> </ol>                                                                                                    |
|                                                                                    | 4. Alternatively, the user can directly access<br>e-Voting page by providing demat Account<br>Number and PAN No. from a link in www.<br>cdslindia.com home page. The system will<br>authenticate the user by sending OTP on<br>registered Mobile & Email as recorded<br>in the demat Account. After successful<br>authentication, user will be provided links<br>for the respective ESP i.e.NSDL where the<br>e-Voting is in progress. |
|                                                                                    |                                                                                                    |

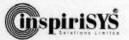

| Type of<br>shareholders                                                            | Login Method                                                                                                    |  |
|------------------------------------------------------------------------------------|----------------------------------------------------------------------------------------------------|--|
| Shareholders<br>(holding<br>securities<br>in demat<br>mode) login<br>through their | You can also login using the login credentials<br>of your demat account through your<br>Depository Participant registered with<br>NSDL/CDSL for e-Voting facility. Upon<br>logging in, you will be able to see e-Voting<br>option. Click on e-Voting option, you will<br>be redirected to NSDL/CDSL Depository site<br>after successful authentication, wherein you<br>can see e-Voting feature. Click on company<br>name or e-Voting service provider i.e. NSDL<br>and you will be redirected to e-Voting<br>website of NSDL for casting your vote during<br>the remote e-Voting period or joining virtual<br>meeting & voting during the meeting. |  |

Important Note: Members who are unable to retrieve User ID/ Password are advised to use Forget User ID and Forget Password option available at abovementioned website.

Helpdesk for Individual Shareholders holding securities in demat mode for any technical issues related to login through Depository i.e. NSDL and CDSL.

| Login type               | Helpdesk details                                                                                                    |
|--------------------------|----------------------------------------------------------------------------------------------------|
| Shareholders<br>holding  | Members facing any technical issue in login<br>can contact NSDL helpdesk by sending a<br>request at evoting@nsdl.co.in or call at Toll<br>Free No.: 1800 1020 990 and 1800 22 44 30       |
| holding<br>securities in | Members facing any technical issue in login<br>can contact CDSL helpdesk by sending a<br>request at helpdesk.evoting@cdslindia.<br>com or contact at 022- 23058738 or 022-<br>23058542-43 |

B) Login Method for e-Voting and joining virtual meeting for shareholders other than Individual shareholders holding securities in demat mode and shareholders holding securities in physical mode.

#### How to Log-in to NSDL e-Voting website?

- Visit the e-Voting website of NSDL. Open web browser by typing the following URL: https://www.evoting.nsdl.com/ either on a Personal Computer or on a mobile.
- Once the home page of e-Voting system is launched, click on the icon "Login" which is available under 'Shareholder/ Member' section.
- A new screen will open. You will have to enter your User ID, your Password/OTP and a Verification Code as shown on the screen.

Alternatively, if you are registered for NSDL eservices i.e. IDEAS, you can log-in at https://eservices.nsdl.com/ with your existing IDEAS login. Once you log-in to NSDL eservices after using your log-in credentials, click on e-Voting and you can proceed to Step 2 i.e. Cast your vote electronically.

4. Your User ID details are given below :

| Manner of holding<br>shares i.e. Demat<br>(NSDL or CDSL)<br>or Physical             | Your User ID is:                                                                                                    |  |
|-------------------------------------------------------------------------------------|----------------------------------------------------------------------------------------------------|--|
| a) For Members who<br>hold shares in demat<br>account with NSDL.                    | 8 Character DP ID<br>followed by 8 Digit<br>Client ID<br>For example if your<br>DP ID is IN300***<br>and Client<br>ID is 12*****<br>then your user<br>ID is<br>N300***12*****      |  |
| <ul> <li>For Members who<br/>hold shares in demat<br/>account with CDSL.</li> </ul> | 16 Digit Beneficiary ID<br>For example if your<br>Beneficiary ID is<br>12************************************                                                                      |  |
| c) For Members holding<br>shares in Physical Form.                                  | EVEN Number<br>followed<br>by Folio Number<br>registered with the<br>company.<br>For example if folio<br>number is 001***<br>and EVEN is 101456<br>then user ID is<br>101456001*** |  |

- Password details for shareholders other than Individual shareholders are given below :
- a) If you are already registered for e-Voting, then you can use your existing password to login and cast your vote.
- b) If you are using NSDL e-Voting system for the first time, you will need to retrieve the 'initial password' which was communicated to you. Once you retrieve your 'initial password', you need to enter the 'initial password' and the system will force you to change your password.
- c) How to retrieve your 'initial password'?
- (i) If your email ID is registered in your demat account or with the company, your 'initial password' is communicated to you on your email ID. Trace the email sent to you from NSDL from your mailbox. Open the email and open the attachment i.e. a .pdf file. Open the .pdf file. The password to open the .pdf file is your 8 digit client ID for NSDL account, last 8 digits of client ID for CDSL account or folio number for shares held in physical form. The .pdf file contains your 'User ID' and your 'initial password'
- If your email ID is not registered, please follow steps mentioned below in process for those shareholders whose email ids are not registered.

Inspirisys Solutions Limited, First Floor, Dowlath Towers, New Door Nos. 57, 59, 61 & 63, Taylors Road, Kilpauk, Chennai - 600 010. CIN: L30006TN1995PLC031736

100

6

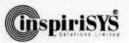

- If you are unable to retrieve or have not received the "Initial password" or have forgotten your password:
  - a) Click on "Forgot User Details/Password?" (If you are holding shares in your demat account with NSDL or CDSL) option available on www.evoting.nsdl.com.
  - b) Physical User Reset Password?" (If you are holding shares in physical mode) option available on www.evoting.nsdl.com.
  - c) If you are still unable to get the password by aforesaid two options, you can send a request at evoting@nsdl. co.in mentioning your demat account number/folio number, your PAN, your name and your registered address etc.
  - d) Members can also use the OTP (One Time Password) based login for casting the votes on the e-Voting system of NSDL.
- After entering your password, tick on Agree to "Terms and Conditions" by selecting on the check box.
- 8. Now, you will have to click on "Login" button.
- After you click on the "Login" button, Home page of e-Voting will open.

Step 2: Cast your vote electronically and join General Meeting on NSDL e-Voting system.

How to cast your vote electronically and join General Meeting on NSDL e-Voting system?

- After successful login at Step 1, you will be able to see all the companies "EVEN" in which you are holding shares and whose voting cycle and General Meeting is in active status.
- Select "EVEN" of company for which you wish to cast your vote during the remote e-Voting period and casting your vote during the General Meeting. For joining virtual meeting, you need to click on "VC/OAVM" link placed under "Join General Meeting".
- Now you are ready for e-Voting as the Voting page opens.
- Cast your vote by selecting appropriate options i.e. assent or dissent, verify/modify the number of shares for which you wish to cast your vote and click on "Submit" and also "Confirm" when prompted.
- Upon confirmation, the message "Vote cast successfully" will be displayed.
- You can also take the printout of the votes cast by you by clicking on the print option on the confirmation page.
- Once you confirm your vote on the resolution, you will not be allowed to modify your vote.

#### General Guidelines for shareholders

- Institutional shareholders (i.e. other than individuals, HUF, NRI etc.) are required to send scanned copy (PDF/JPG Format) of the relevant Board Resolution/ Authority letter etc. with attested specimen signature of the duly authorized signatory(ies) who are authorized to vote, to the Scrutinizer by e-mail to alagar@geniconsolutions.com with a copy marked to evoting@nsdl.co.in.
- 2. It is strongly recommended not to share your

password with any other person and take utmost care to keep your password confidential. Login to the e-voting website will be disabled upon five unsuccessful attempts to key in the correct password. In such an event, you will need to go through the "Forgot User Details/Password?" or "Physical User Reset Password?" option available on www.evoting. nsdl.com to reset the password.

3. In case of any queries, you may refer the Frequently Asked Questions (FAQs) for Shareholders and e-voting user manual for Shareholders available at the download section of www.evoting.nsdl. com or call on toll free no.: 1800 1020 990 and 1800 22 44 30 or send a request to Ms. Pallavi Mhatre, Manager at evoting@nsdl.co.in

Process for those shareholders whose email ids are not registered with the depositories for procuring user id and password and registration of e mail ids for e-voting for the resolutions set out in this notice :

- In case shares are held in physical mode please provide Folio No., Name of shareholder, scanned copy of the share certificate (front and back), PAN (self attested scanned copy of PAN card), AADHAR (self attested scanned copy of Aadhar Card) by email to sundaramurthy.s@inspirisys.com.
- 2. In case shares are held in demat mode, please provide DPID-CLID (16 digit DPID + CLID or 16 digit beneficiary ID), Name, client master or copy of Consolidated Account statement, PAN (self attested scanned copy of PAN card), AADHAR (self attested scanned copy of Aadhar Card) to sundaramurthy.s@ inspirisys.com. If you are an Individual shareholders holding securities in demat mode, you are requested to refer to the login method explained at step 1 (A) i.e. Login method for e-Voting and joining virtual meeting for Individual shareholders holding securities in demat mode.
- Alternatively shareholder/members may send a request to evoting@nsdl.co.in for procuring user id and password for e-voting by providing above mentioned documents.
- 4. In terms of SEBI circular dated December 9, 2020 on e-Voting facility provided by Listed Companies, Individual shareholders holding securities in demat mode are allowed to vote through their demat account maintained with Depositories and Depository Participants. Shareholders are required to update their mobile number and email ID correctly in their demat account in order to access e-Voting facility.

#### THE INSTRUCTIONS FOR MEMBERS FOR e-VOTING ON THE DAY OF THE AGM ARE AS UNDER:-

- The procedure for e-Voting on the day of the AGM is same as the instructions mentioned above for remote e-voting.
- Only those Members/shareholders, who will be present in the AGM through VC/OAVM facility and have not casted their vote on the Resolutions through remote e-Voting and are otherwise not barred from doing so, shall be eligible to vote through e-Voting system in the AGM.
- Members who have voted through remote e-voting will be eligible to attened the AGM. However, they will not be eligible to vote at the AGM.

Inspirisys Solutions Limited, First Floor, Dowlath Towers, New Door Nos. 57, 59, 61 & 63, Taylors Road, Kilpauk, Chennai - 600 010. CIN: L30006TN1995PLC031736

7

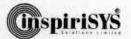

4. The details of the person who may be contacted for any grievances connected with the facility for e-Voting on the day of the AGM shall be the same person mentioned for Remote e-voting.

# INSTRUCTIONS FOR MEMBERS FOR ATTENDING THE AGM THROUGH VC/OAVM ARE AS UNDER:

- Member will be provided with a facility to attend the AGM through VC/OAVM through the NSDL e-Voting system. Members may access by following the steps mentioned above for Access to NSDL e-Voting system. After successful login, you can see link of "VC/OAVM link" placed under "Join General meeting" menu against company name. You are requested to click on VC/OAVM link placed under Join General Meeting menu. The link for VC/OAVM will be available in Shareholder/Member login where the EVEN of Company will be displayed. Please note that the members who do not have the User ID and Password for e-Voting or have forgotten the User ID and Password may retrieve the same by following the remote e-Voting instructions mentioned in the notice to avoid last minute rush.
- Members are encouraged to join the Meeting through Laptops for better experience.
- Members will be required to allow Camera and use Internet with a good speed to avoid any disturbance during the meeting.
- 4. Please note that Participants Connecting from Mobile Devices or Tablets or through Laptop connecting via Mobile Hotspot may experience Audio/Video loss due to Fluctuation in their respective network. It is therefore recommended to use Stable Wi-Fi or LAN Connection to mitigate any kind of aforesaid glitches.
- 5. Shareholders who would like to express their views / ask questions during the meeting may register themselves as a speaker by sending their request alongwith the questions in advance atleast 03days prior (on or before dated 21st September, 2021 before 2.00 p.m.) to meeting mentioning their name, demat account number / folio number, email id, mobile number at sundaramurthy.s@inspirisys.com. Those shareholders who have registered themselves as a speaker will only be allowed to express their views / ask questions during the meeting.

6. Shareholders who would like to send their questions are requested to do so in advance atleast 03 days prior to meeting (on or before dated 21st September 2021 before 2.00 p.m.) mentioning their name demat account number/ folio number, email id, mobile number at sundaramurthy.s@ inspirisys.com.

# General :

- Mr. M. Alagar, Practicing Company Secretary (Member ship No. F7488 and CoP No. 8196) of M/s. M. Alagar & Associates, Practicing Company Secretaries, Chennai has been appointed as the Scrutinizer to scrutinize the e-voting and remote e-voting process in a fair and transparent manner.
- 2. The Scrutinizer shall after the conclusion of voting at the annual general meeting, will first count the votes cast at the meeting and thereafter unblock the votes cast through remote e-voting in the presence of at least two witnesses not in the employment of the Company and shall make, not later than two working days of the conclusion of the AGM, a consolidated scrutinizer's report of the total votes cast in favour or against, if any, to the Chairman or a person authorized by him in writing, who shall countersign the same and declare the result of the voting forthwith.
- 3. The Results declared alongwith the report of the Scrutinizer shall be placed on the website of the Company www.inspirisys.com and on the website of NSDL immediately after the declaration of result by the Chairman or a person authorized by him in writing. The results shall also be immediately forwarded to the National Stock Exchange of India Limited and BSE Limited, Mumbai.

By order of the Board of Directors For Inspirisys Solutions Limited

Place: Chennai Date: 9th August, 2021 S.Sundaramurthy Company Secretary

Inspirisys Solutions Limited, First Floor, Dowlath Towers, New Door Nos. 57, 59, 61 & 63, Taylors Road, Kilpauk, Chennai - 600 010. CIN: L30006TN1995PLC031736

8

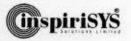

# Annexure A to the Notice dated 9<sup>th</sup> August, 2021 Details of Directors retiring by rotation / seeking re-appointment at the meeting

| Name                                                                                                    | Mr. Malcolm F. Mehta                                                                                                    |
|----------------------------------------------------------------------------------------------------|----------------------------------------------------------------------------------------------------|
| Date of Birth                                                                                                    | 4th June, 1968                                                                                                    |
| Date of Appointment                                                                                                    | 7th May, 2014                                                                                                    |
| Qualification                                                                                                    | MBA from Anahelm University and Diploma in Japanese Business Management from Kumamoto<br>Gakuen University. He holds Level 1 in Japanese Language Proficiency Test (JLPT-1).                                                                                                    |
| Expertise                                                                                                    | With close to 31 years of association with Japan, Malcolm F. Mehta has deep understanding and experience of Japanese management and business practices. He has worked in the private and public sectors in India and Japan and is a globe trotter.<br>With more than 26 years of extensive experience in international trade and IT industry, he has strong leadership and effective communication skills. Has a robust record of success in achieving complex objectives within the specified timelines leading to long term and sustainable growth. He is highly regarded for his prowess in mergers and acquisitions, planning, strategy and business development. Has years of experience of managing businesses across Asia, Europe and North America, collaborating with clients and co-workers at senior management levels with varied cultural backgrounds. |
| Chairmanship /<br>Membership of the<br>Committees of the<br>Board of Director of the<br>Company.                                       | Corporate Social Responsibility Committee - Chairman.                                                                                                    |
| List of other Public<br>Companies in which<br>Directorship held                                                                        | Inspirisys Solutions IT Resources Limited.                                                                                                    |
| Chairmanship /<br>Membership of the<br>Committee of other<br>companies in which he/<br>she is a Director.                              | NIL                                                                                                    |
| Number of Shares held in<br>the Company (both own or<br>held by/for other persons<br>on a beneficial basis) as on<br>31st March, 2021. | NIL                                                                                                    |
| Relationship with other<br>Directors, Manager and<br>other Key Managerial<br>Personnel of the Company.                                 | NIL                                                                                                    |
| Number of meetings<br>attended during the year                                                                                         | Please refer Corporate Governance Section of the 26th Annual Report 2020-2021.                                                                                                    |

9

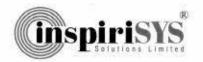

# ISL/SS/SE/23/2021-2022 1st September, 2021

To, Listing Compliance, National Stock Exchange India Limited, Exchange Plaza, C-1, Block-G, Bandra Kurla Complex, Bandra – (East). Mumbai - 400051.

Sub: Intimation of Book Closure pursuant to Regulation 42 of the Securities & Exchange Board of India (Listing Obligations and Disclosure Requirements) Regulations, 2015.

Pursuant to Regulation 42 of the SEBI (Listing Obligations and Disclosure Requirements), 2015, the Register of Member and Share Transfer Books of the Company will remain closed from Saturday, 18<sup>th</sup> September, 2021 to Friday, 24<sup>th</sup> September, 2021 (both days inclusive) for taking record of the Members of the Company for the purpose of Annual General Meeting for the year 2020-2021.

| Symbol | Type of<br>security<br>Equity | Book Closure<br>both days inclusive |                  | Record<br>Date | Purpose                                                     |
|--------|-------------------------------|-------------------------------------|------------------|----------------|-------------------------------------------------------------|
|        |                               | From<br>18.09.2021                  | To<br>24.09.2021 | N.A.           | Annual General Meeting<br>(AGM) for the year 2020-<br>2021. |

Kindly take the same on your record and display the same on the website of your Stock Exchange.

For Inspirisys Solutions Limited

Imm

S.Sundaramurthy Company Secretary & Compliance Officer

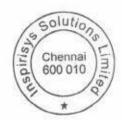

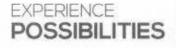

Inspirisys Solutions Limited, Regd. Office: First Floor, Dowlath. Towers, New Door Nos. 57, 59, 61 & 63, Taylors Road, Kilpauk, Chennai - 600 010, Tamil Nadu, India, Ph. 044 - 4225 2000 www.inspirisys.com | reachus@inspirisys.com | CIN.L30006TN1995PLC031736

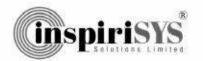

ISL/SS/SE/24/2021-2022 1<sup>st</sup> September, 2021

BSE Ltd. P.J. Towers Dalal Street Mumbai 400 001

Dear Sir,

# Sub: Notice of Book Closure & Date of Annual General Meeting.

This is to inform you that the 26th Annual General Meeting of the Company will be held on Friday, 24th September, 2021 through Video Conferencing (VC) / Other Audio Visual Means (OAVM), at 2:00 PM. The copy of the Notice of the 26th Annual General Meeting is enclosed.

The Register of Members and Share Transfer Books of the Company will remain closed from Saturday, 18<sup>th</sup> September, 2021 to Friday, 24<sup>th</sup> September, 2021 (both days inclusive) for the purpose of Annual General Meeting for the year 2020-2021.

Further, we wish to intimate that in terms of Section 108 of the Companies Act, 2013, Rule 20 of the Companies (Management and Administration) Rules, 2014 as amended by the Companies (Management and Administration) Amendment Rules, 2015 and Regulation 44 of the SEBI (LODR) Regulations, 2015, the Company shall provide to its members the facility to exercise their votes electronically for transacting the items of business as set out in the Notice convening the ensuing Annual General Meeting of the Company.

For the aforesaid purpose, the company has fixed Friday, 17<sup>th</sup> September, 2021 as the cut-off date to determine the entitlement of voting rights of members for e-voting.

The Company had entered into an arrangement with National Securities Depository Limited (NSDL) for facilitating e-voting through their e-voting platform.

In compliance with MCA Circular dated 13<sup>th</sup> January, 2021 read with Circulars dated 8<sup>th</sup> April, 2020, 13<sup>th</sup> April, 2020, 5<sup>th</sup> May, 2020 and SEBI Circular dated 15<sup>th</sup> January, 2021, Notice of the AGM along with the Annual Report 2020-2021 has been sent to the shareholders, only through electronic mode on 1<sup>st</sup> September, 2021 to those members whose e-mail addresses are registered with the Company/Depositories.

Kindly take the same on record.

Yours faithfully,

For Inspirisys Solutions Limited

mm

S.Sundaramurthy Company Secretary & Compliance Officer

Encl: as above

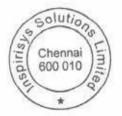

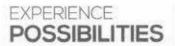

Inspirisys Solutions Limited, Regd. Office: First Floor, Dowlath Towers, New Door Nos. 57, 59, 61 & 63, Taylors Road, Kilpauk, Chennai - 800 010, Tamil Nadu, India. Ph. 044 - 4225 2000 www.inspirisys.com | reachus@inspirisys.com | CIN.L30006TN1995PLC031736